Уважаемые клиенты!

БыстроБанк упрощает работу в Интернет-офисе: теперь Вы можете подписывать документы не только с помощью сертификата, но и с помощью простой цифровой подписи.

## **«Простая» подпись, как и «Усиленная», позволит Вам безопасно совершать операции в любом браузере, поддерживающем использование цифровых сертификатов.**

Чтобы включить возможность подписи документов с помощью простой цифровой подписи, зайдите в раздел «Настройки» - «Управление», выберите «Тип подписи» - «Простая», нажмите «Изменить» (рис. 1).

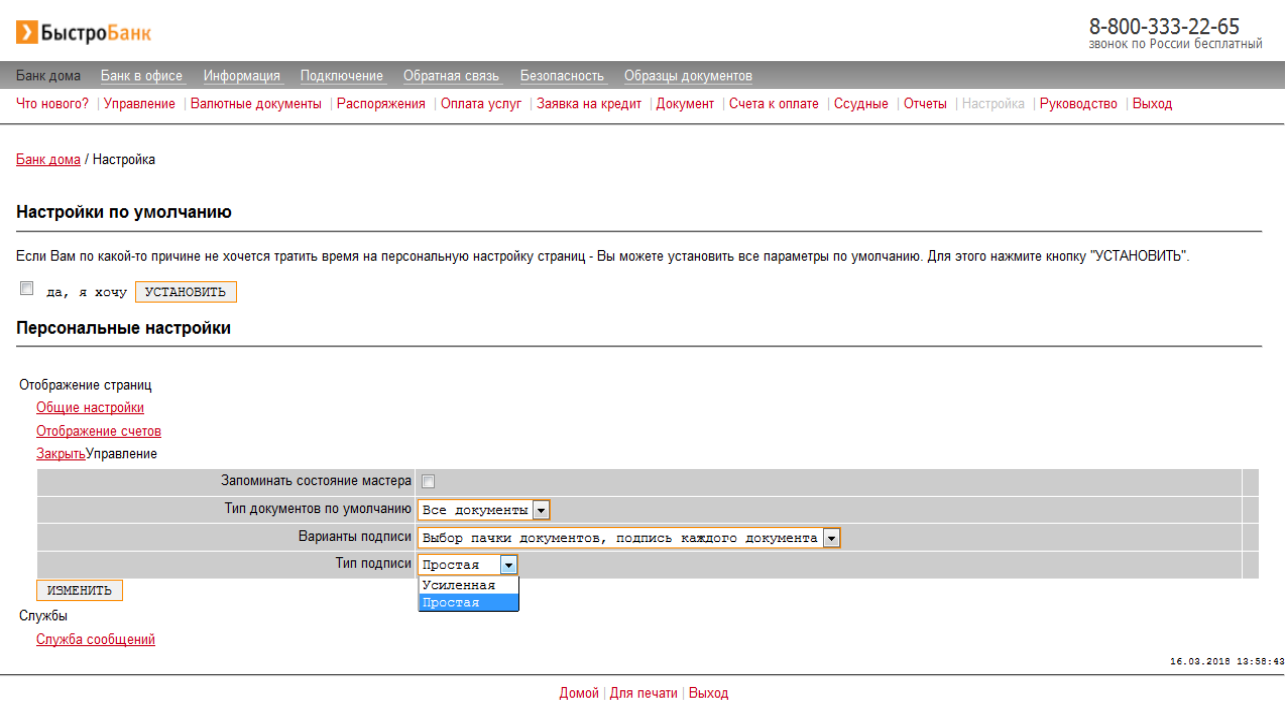

*Рисунок 1*

После этого при подписании документа вместо выбора сертификата Вам будет предложено подтвердить действие цифровой подписью (рис. 2). Установите галочку «подтверждаю свое согласие поставить цифровую подпись под этим текстовым сообщением» и нажмите кнопку «ОК». Все, документ подписан.

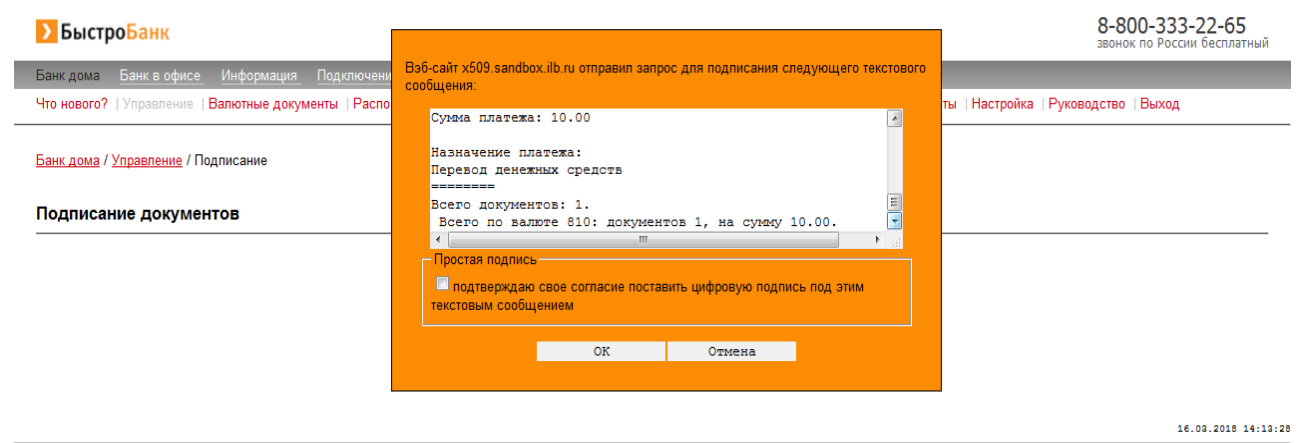

Домой | Для печати | Выход

*Рисунок 2*